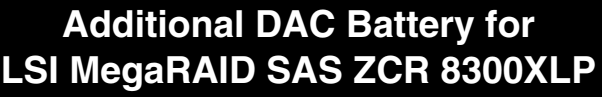

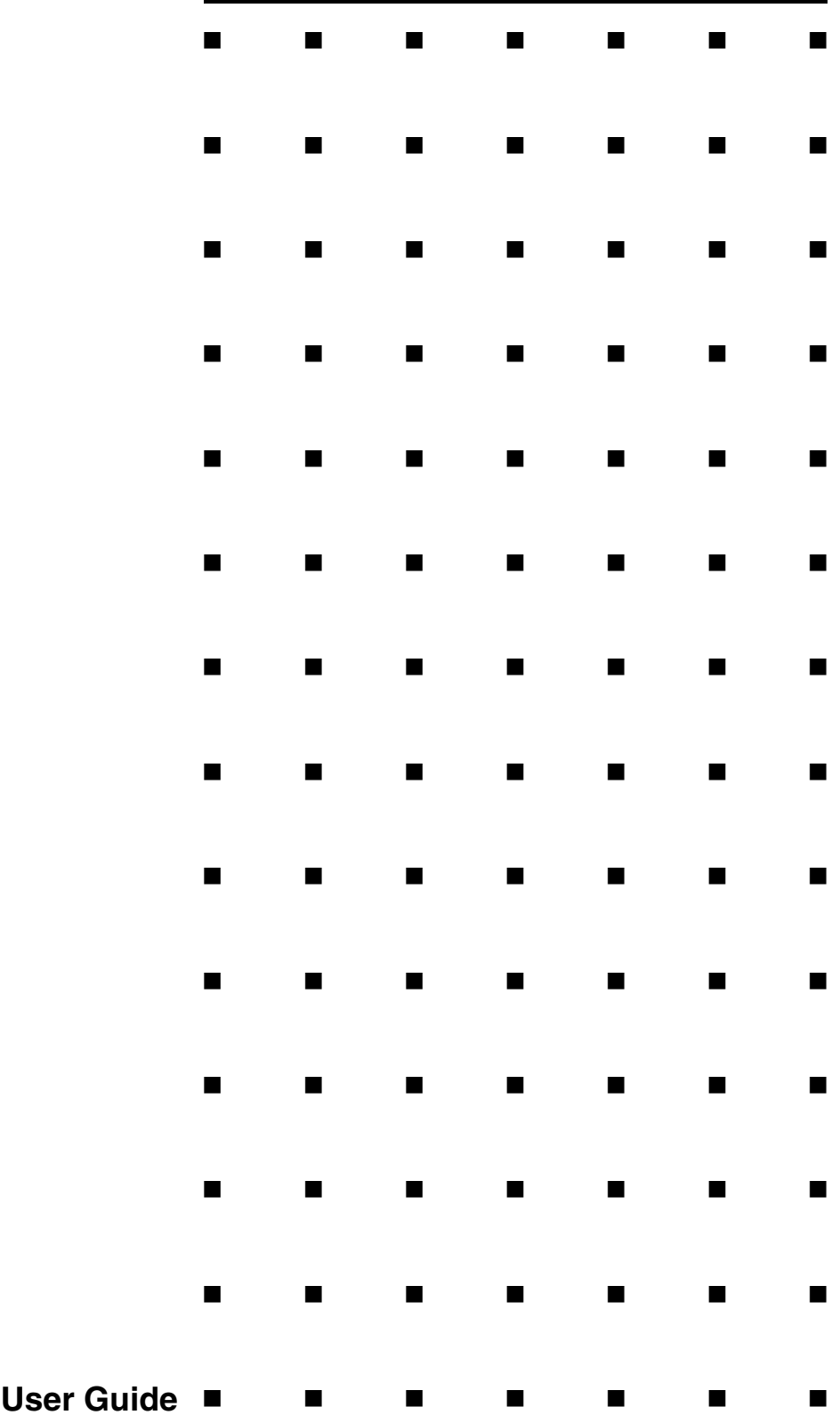

This page is deliberately left empty.

#### *Proprietary Notice and Liability Disclaimer*

The information disclosed in this document, including all designs and related materials, is the valuable property of NEC Computers and/or its licensors. NEC Computers and/ or its licensors, as appropriate, reserve all patent, copyright and other proprietary rights to this document, including all design, manufacturing, reproduction, use, and sales rights thereto, except to the extent said rights are expressly granted to others.

To allow for design and specification improvements, the information in this document is subject to change at any time, without notice. Reproduction of this document or portions thereof without prior written approval of NEC Computers is prohibited.

The NEC Computers product(s) discussed in this document are warranted in accordance with the terms of the Warranty Statement accompanying each product. However, actual performance of each product is dependent upon factors such as system configuration, customer data, and operator control. Since implementation by customers of each product may vary, the suitability of specific product configurations and applications must be determined by the customer and is not warranted by NEC Computers.

#### *Trademarks*

NEC ESMPRO, NEC DianaScope, NEC MWA, and ExpressBuilder are trademarks or registered trademarks of NEC Corporation.

Adobe, and Adobe Acrobat are registered trademarks of Adobe Systems, Incorporated.

Microsoft, Microsoft Windows, Windows NT, Windows 95, Windows 98, Windows 2000 and Windows Server 2003 are all registered trademarks of Microsoft Corporation.

MS-DOS is a registered trademark of Microsoft Corporation.

Intel and Xeon are registered trademarks of Intel Corporation.

All other product, brand, or trade names used in this publication are the trademarks or registered trademarks of their respective trademark owners.

rev 1.0 September 2006

Copyright 2006 All Rights Reserved

NEC Computers S.A.S. 10 rue Godefroy Immeuble OPTIMA 92821 PUTEAUX

This page is intentionally left blank.

#### Preface

<span id="page-4-0"></span>Congratulations for your purchase of the Additional DAC Battery (called BBU hereafter). This User's Guide describes how to install and use the BBU correctly and safely. Read the guide thoroughly before handling it. In addition, refer to this manual when you want to know how to use it or some malfunction occurs. Always keep the manual at hand so that you can find it as soon as possible if necessary.

For the LSI Logic MegaRAID SAS 8300XLP 0-Channel (ZCR) RAID Controller to which the BBU is connected, refer to the User's Guide coming with the disk array controller.

Read "Notes on Use" carefully before handling the BBU.

Keep this User Guide handy for quick reference. Be sure to read this section carefully.

# $\triangle$  NOTES ON USE - Always read the Notes -

The following includes information necessary for proper and safe operation of the product.

## **SAFETY INDICATIONS**

In the User Guide, "WARNING" or "CAUTION" is used to indicate a degree of danger. These terms are defined as follows:

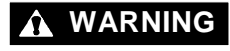

**WARNING** Indicates a hazard that may result in death or serious personal injury.

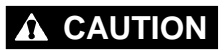

**CAUTION** Indicates a hazard that may cause minor personal injury, including burns, or property damage.

Precautions against hazards are presented with the following symbols. The individual symbols are defined as follows:

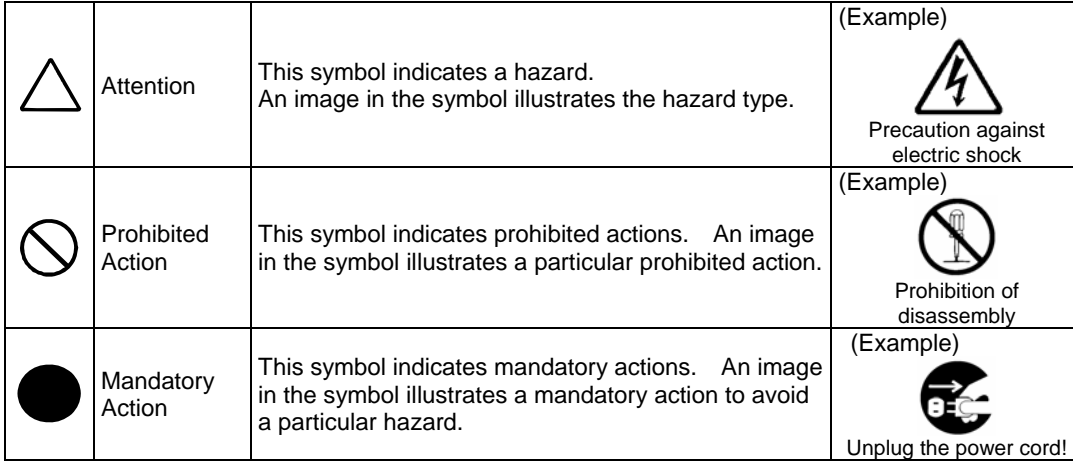

## <span id="page-5-0"></span>Symbols Used in This Manual and Warning Labels

#### **Cautions**

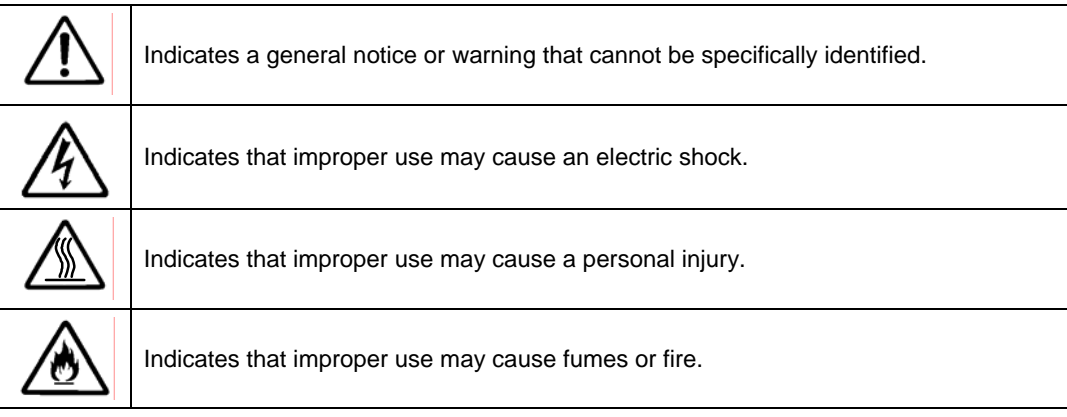

#### **Prohibited Actions**

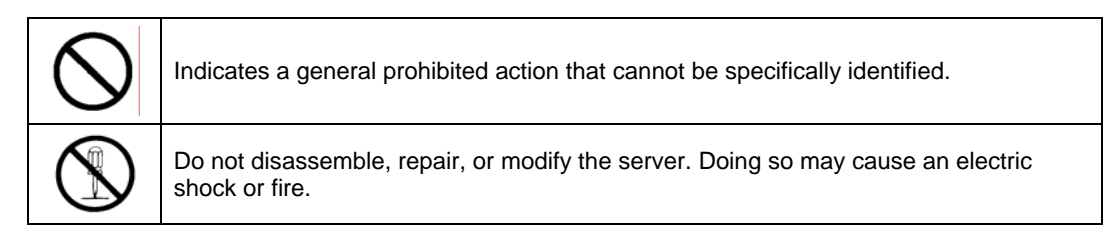

#### **Mandatory Action**

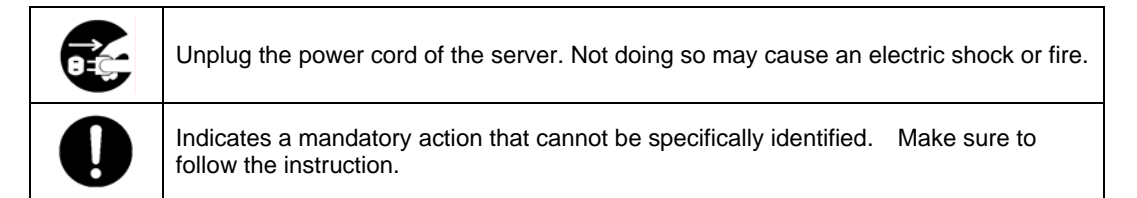

## <span id="page-6-0"></span>Safety Notes

Read the notes described below carefully to understand them, these will enable you to safely use your product. See "Safety Indications" described earlier for the descriptions of symbols.

#### **General**

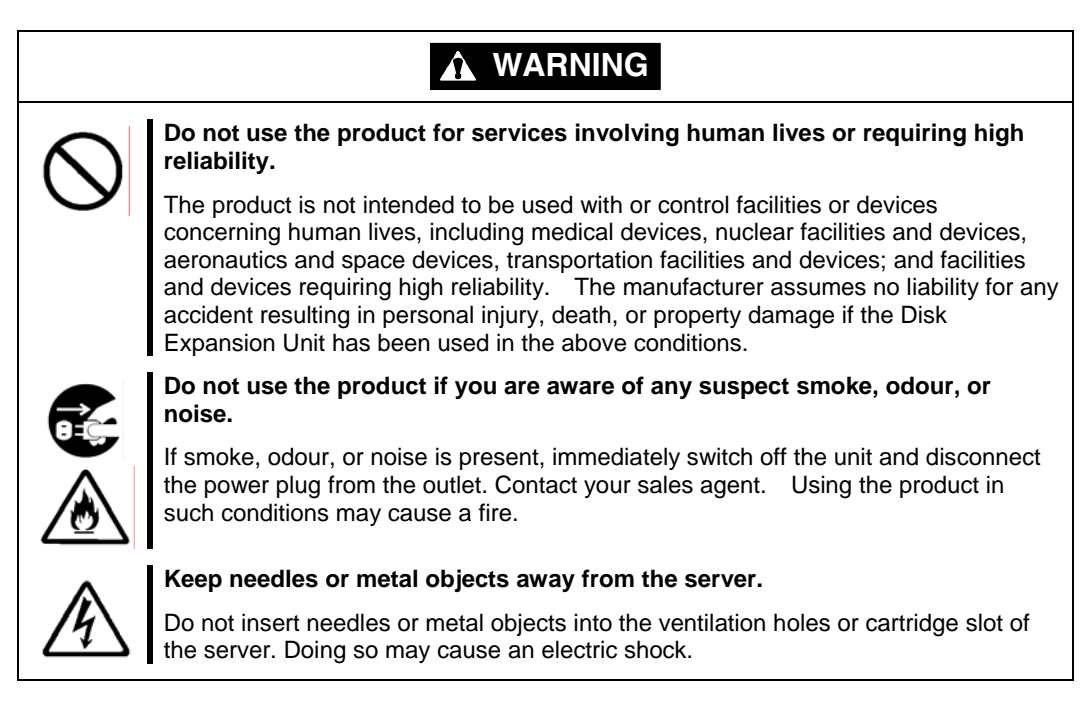

## **A** CAUTION

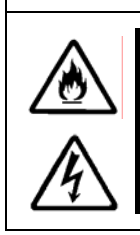

#### **Keep water or foreign matter away from the server.**

Do not let any form of liquid (water etc.) or foreign matter (e.g., pins or paper clips) enter the server. Failure to follow this warning may cause an electric shock, a fire, or a failure of the server. When such things accidentally enter the server, immediately turn off the power and disconnect the power plug from the AC outlet. Do not disassemble the server. Contact your service representative.

#### <span id="page-7-0"></span>**Power Supply and Power Cord Use**

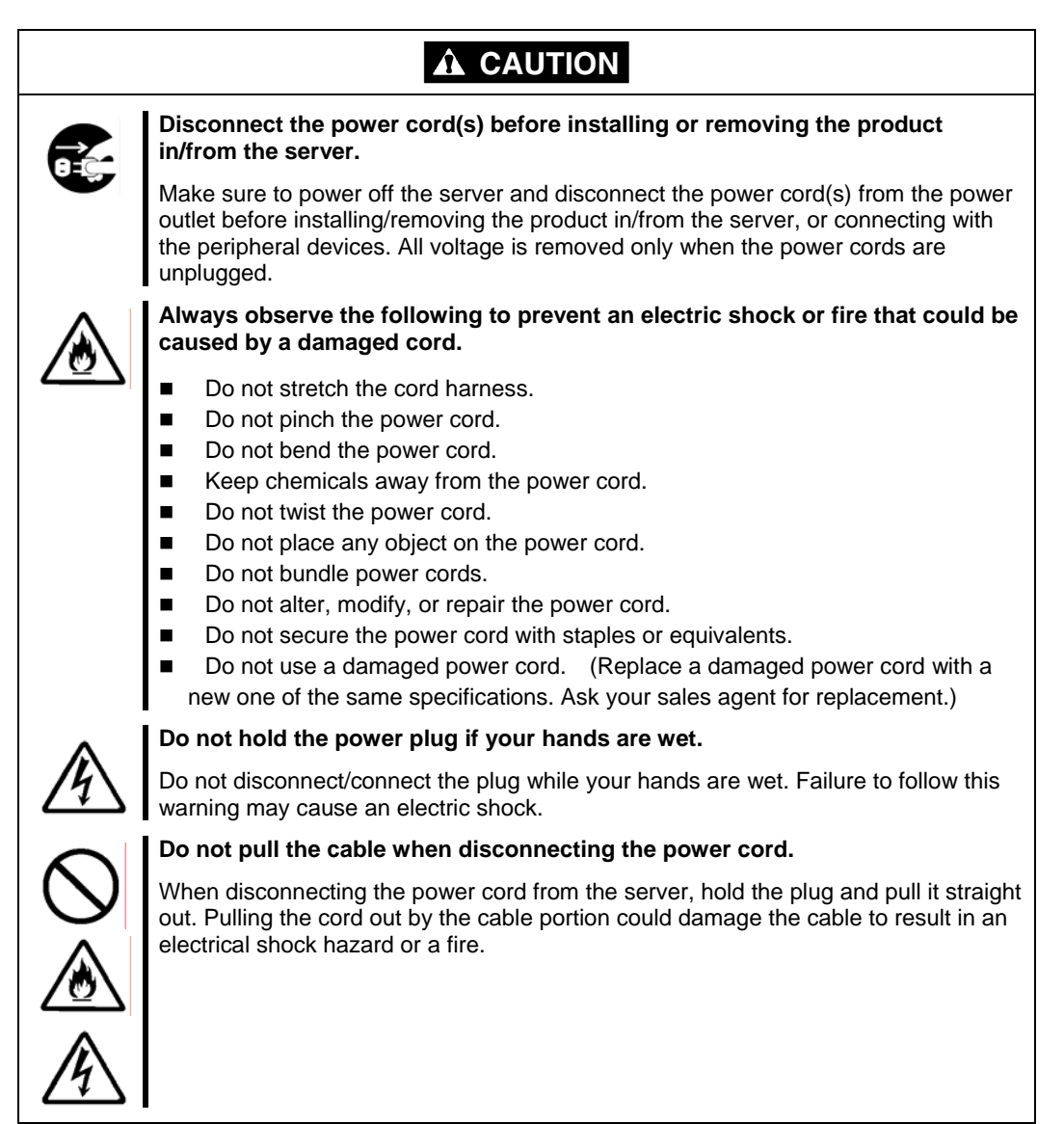

#### <span id="page-8-0"></span>**Installation, Relocation, Storage, and Connection**

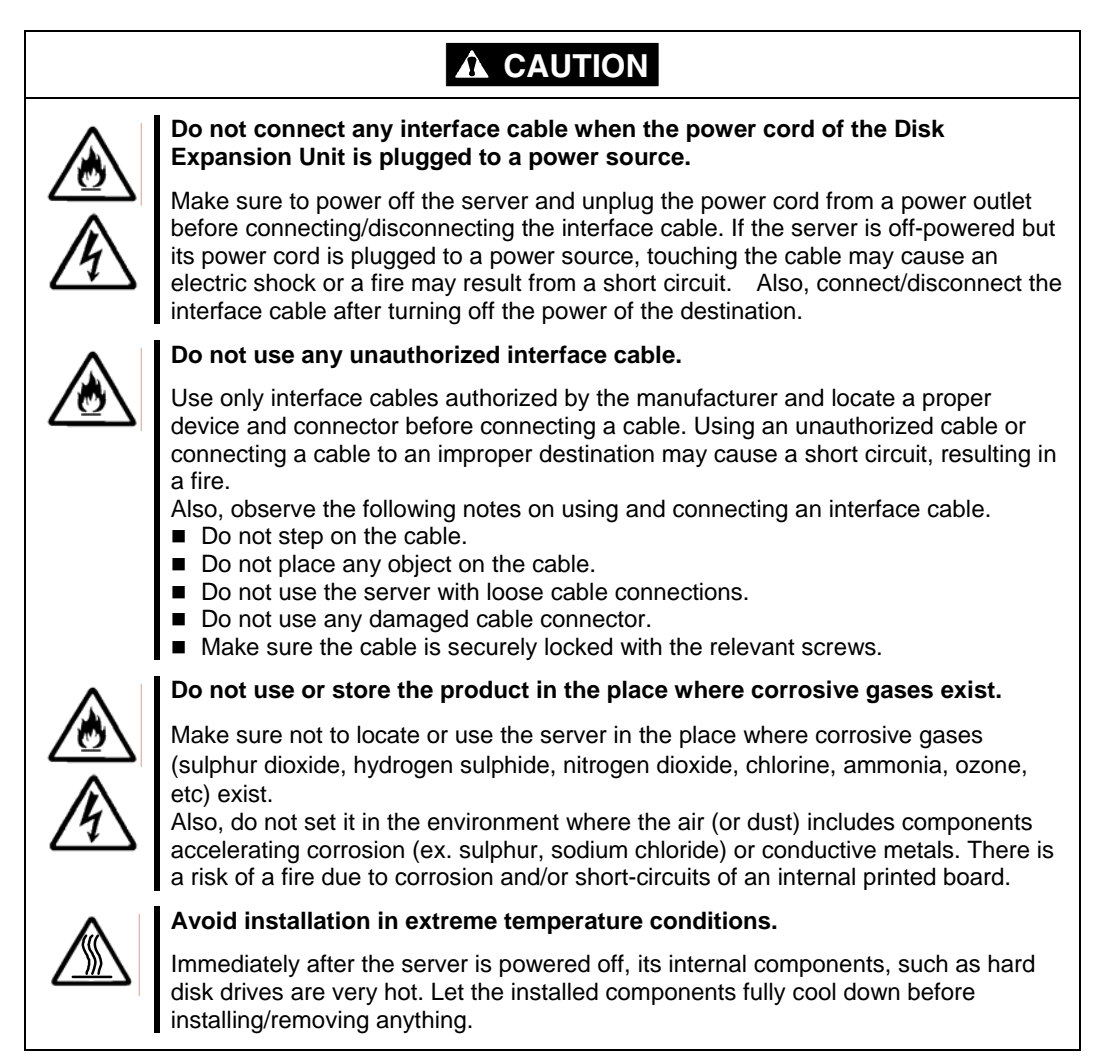

#### <span id="page-9-0"></span>**Cleaning and Working with the Product**

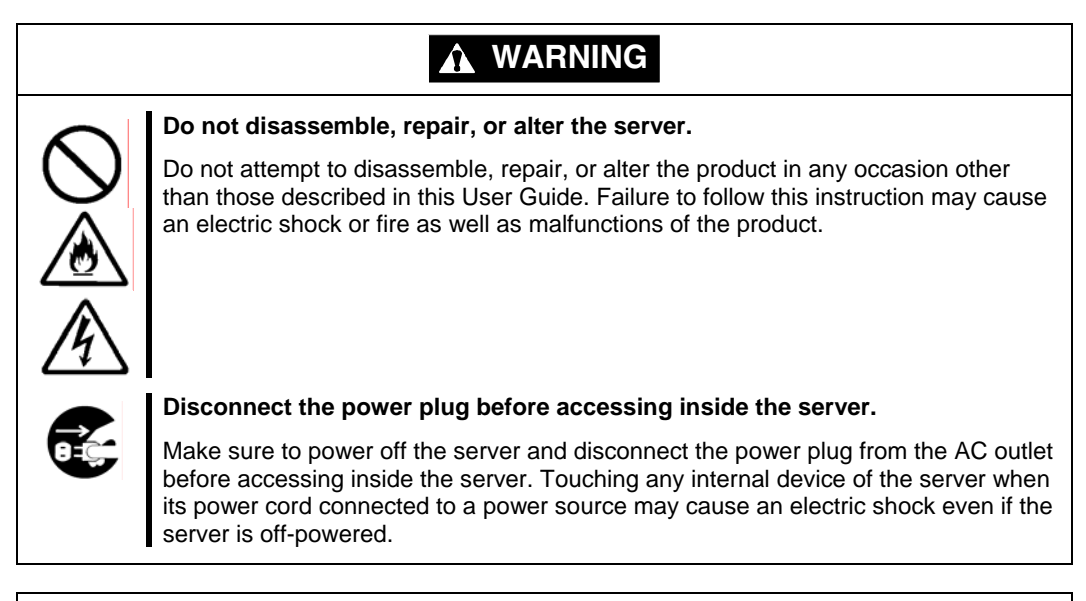

## **A** CAUTION

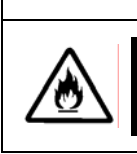

#### **Make sure to complete installation.**

Always connect the DC cable and/or interface cable firmly. An incompletely connected cable may cause a contact failure, resulting in smoke or fire.

#### **During Operation**

#### **A** CAUTION j **Avoid contact with the server during thunderstorms.**  Disconnect the power plug from the outlet when a thunderstorm is approaching. If the thunderstorm begins before you can disconnect the power plug, do not touch any part of the server containing the product. Failure to follow this warning may cause an electric shock. Ī **Keep animals away from the server.**  Keep animals away from the server containing the product. Pet's discharges or fur may enter the server and cause a fire or electric shock. ֡֡֡֡֡ **Do not use a cellular phone or a pager around the server.**  Turn off cellular phones or pagers near the server containing the product. Radio interference may cause malfunctions of the server.

## <span id="page-10-0"></span>Warning Labels

The warning label is attached to the product with possible danger or their vicinity in your product to inform the user that a hazardous situation may arise when operating the product. (Do not intentionally remove or damage any of the labels.)

If you find any labels totally/partially removed or illegible due to damage, contact your sales representative.

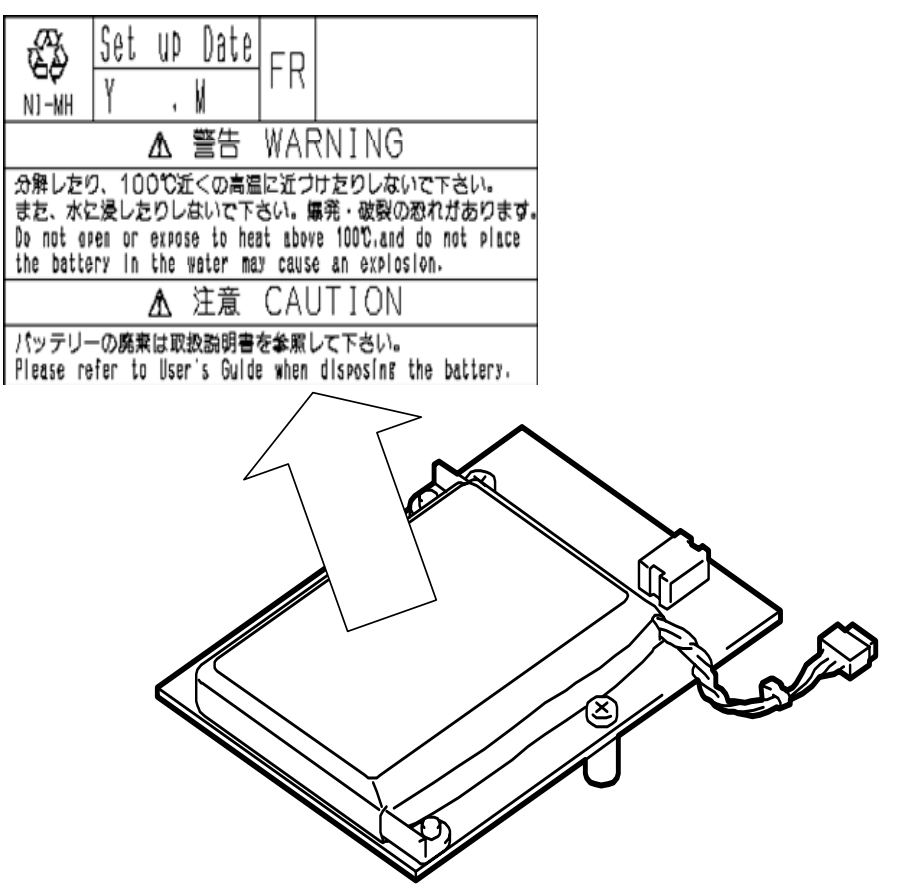

#### Notes on Use - for correct operation of BBU -

Note the following when you use the BBU. If you ignore the notes, your assets (including important data and/or other devices) may be damaged.

- The BBU is an additional battery exclusively used for the LSI Logic MegaRAID SAS 8300XLP 0-Channel (ZCR) RAID Controller. The BBU cannot be connected to any other disk array controllers.
	-
- The BBU is an extremely sensitive electronic device. First make your body contact with metallic frame of the server to discharge static electricity from your body before handling the BBU.
- Do not drop the BBU. Do not make the BBU hit against other objects.
- For the recycle and disposal of the BBU, see "Recycle and Disposal" in this chapter.

#### <span id="page-11-0"></span>This Manual

The guide is intended for persons who are familiar with operating systems including Windows and fundamental operations of general-purpose I/O devices including the keyboard and mouse.

#### **Text Conventions**

The following conventions are used throughout this User's Guide. For safety symbols, see "SAFETY INDICATIONS" provided earlier.

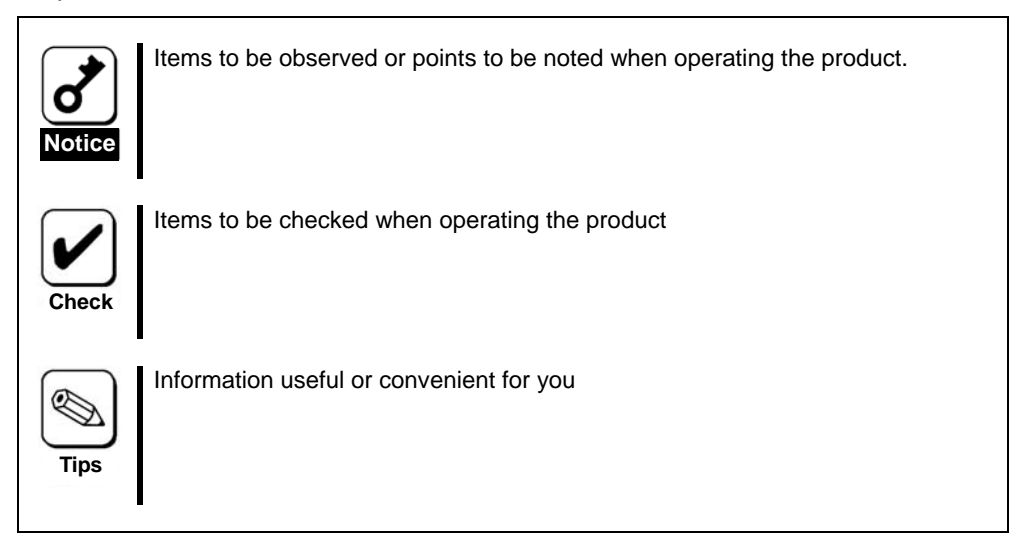

## In the Package

The carton contains various accessories, as well as the product itself.

See the packing list (Chapter 1-4.Checking contents in package) to make sure that you have everything and that individual components are not damaged. If you find any component missing or damaged, contact your sales agent.

## **Transportation**

To transport the BBU, remove it from the server following "Chapter 1 Overview" and put the BBU and all the accessories in the package used for the delivery.

## <span id="page-12-0"></span>Transfer to Third Party

Make sure to provide this manual along with the product to a third party.

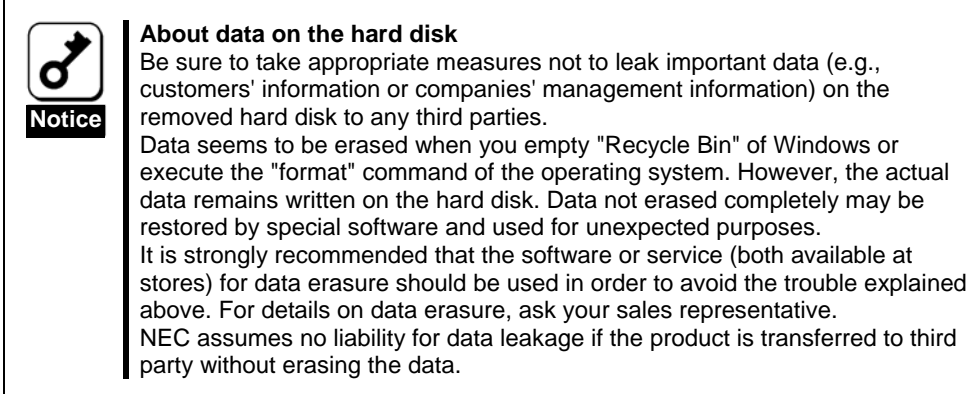

## Life of BBU

The BBU is equipped with a backup battery. The life of the battery is about 2 years while it varies depending on the use environment and operating conditions.

Replace the battery with a new one after about two years from the installation of the BBU (the installation time can be known by the battery label put on the server and the BBU). Contact your service representative for the replacement

## Maintenance Parts

The holding period of maintenance parts of the BBU is five years from the truncation of manufacturing.

## Recycle and Disposal

The battery pack of the BBU is equipped with lithium ion battery which is recyclable. To enable such valuable resources to be reused, contact your service representative or bring it to the nearest recycle agent. For the removal of the BBU, see "4. Battery Pack Replacement Procedure" in "Chapter 3 Operation and Maintenance."

Dispose of other devices following the regulation of the local government. For details, contact the local government or your service representative.

Take sufficient note on the handling of the battery pack following "Chapter 3 Operation and Maintenance."

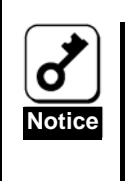

Dispose of hard disk drives, backup data cartridges, floppy disks and other writable media (including CD-R/CD-RW) after erasing the data saved in the media securely on your own responsibility so that the data may not be restored, replayed, and/or reused by third parties. Take special care for protecting individual privacy and corporate secret.

## <span id="page-13-0"></span>**Contents**

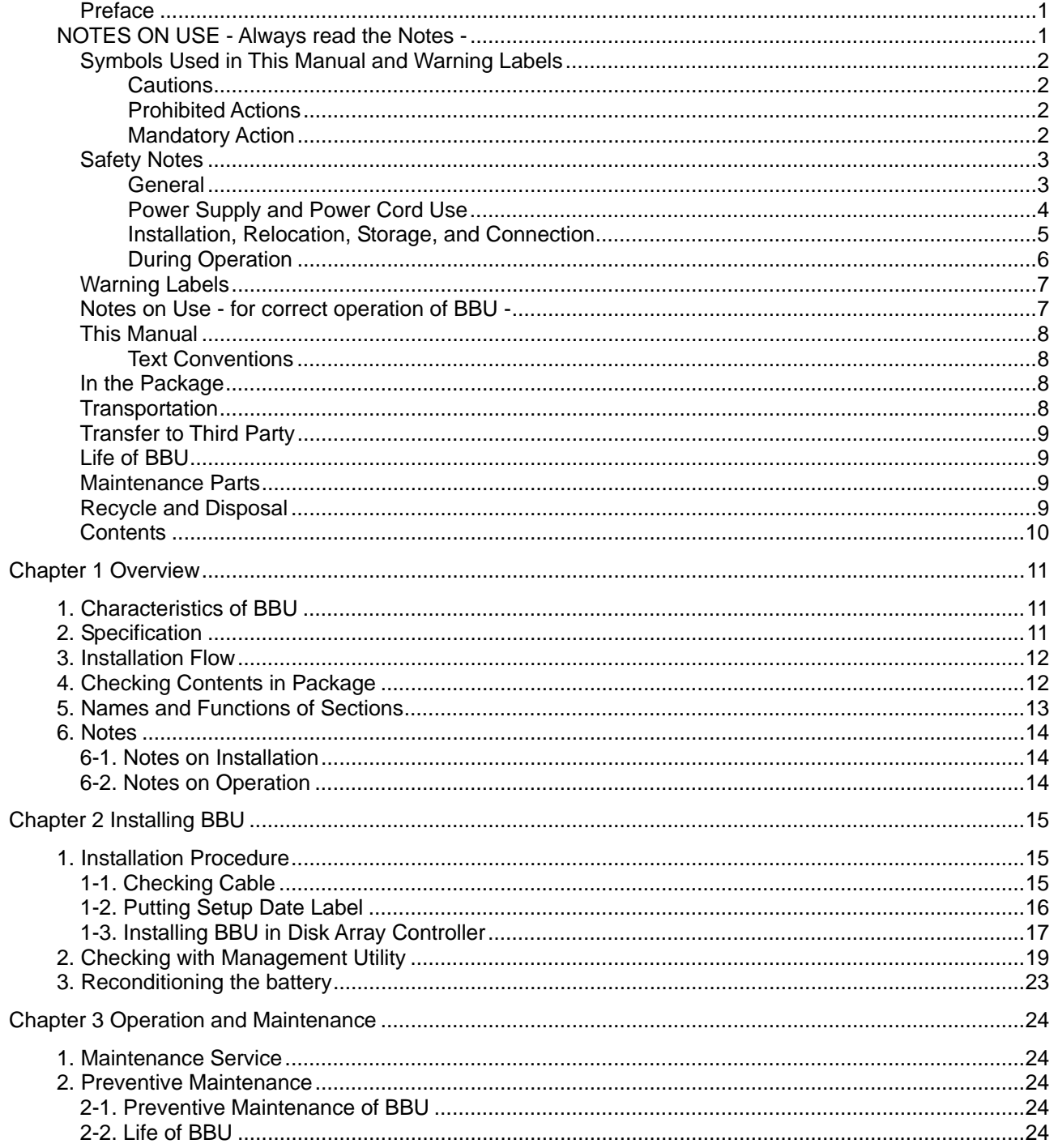

# <span id="page-14-0"></span>Chapter 1 Overview

First read this chapter if you use the Additional DAC Battery (called BBU below) for the first time.

This chapter describes the characteristics and configuration of the BBU and outlines the additional battery installation job.

# 1. Characteristics of BBU

The BBU is an additional battery exclusively used for the LSI Logic MegaRAID SAS 8300XLP 0-Channel (ZCR) RAID Controller.

Connecting the BBU to the disk array controller can prevent data from being lost due to an unforeseen accident including instantaneous power interruption (in the WriteBack mode).

- Backup of data in cache memory on disk array controller for up to 64 hours
- **Improvement of reliability in WriteBack mode**
- Use of rechargeable NiMH battery

# 2. Specification

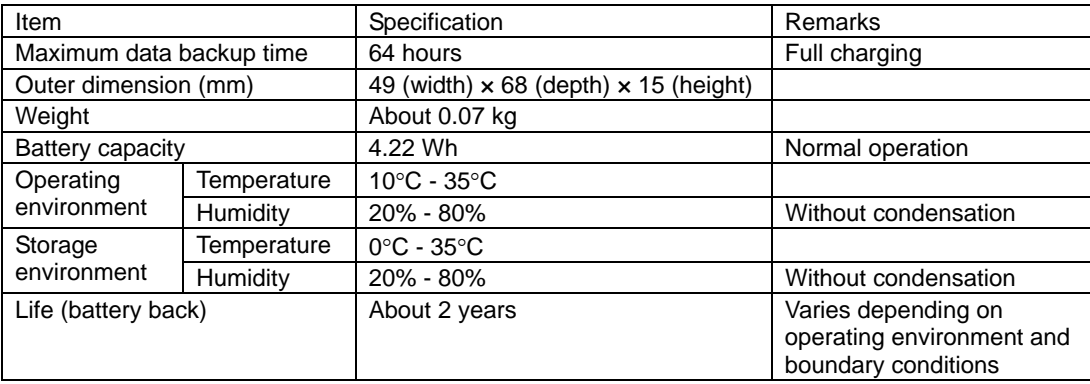

# <span id="page-15-0"></span>3. Installation Flow

The following shows the job flow for installing the BBU. For details, see the respective chapters.

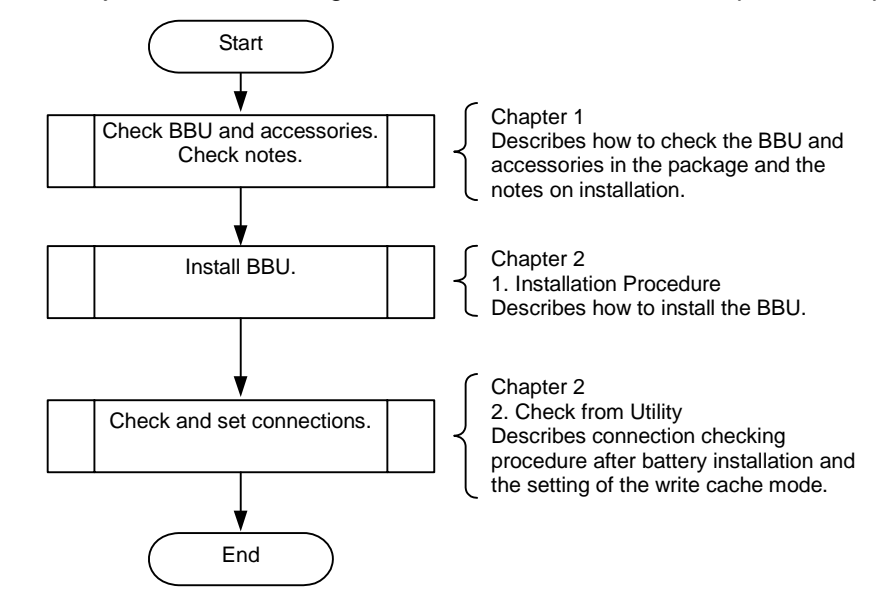

# 4. Checking Contents in Package

The package contains the following items. Check the contents to confirm that all the items are provided before starting the installation job.

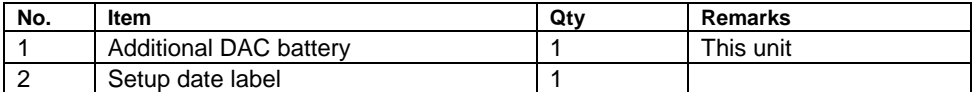

The package contains the following items.

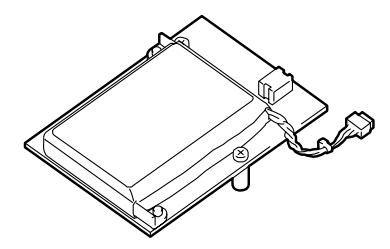

| Set up Date |
|-------------|
|             |

Setup Date label

Battery Backup Unit (BBU)

# <span id="page-16-0"></span>5. Names and Functions of Sections

This section describes the sections of the BBU.

#### **Front view**

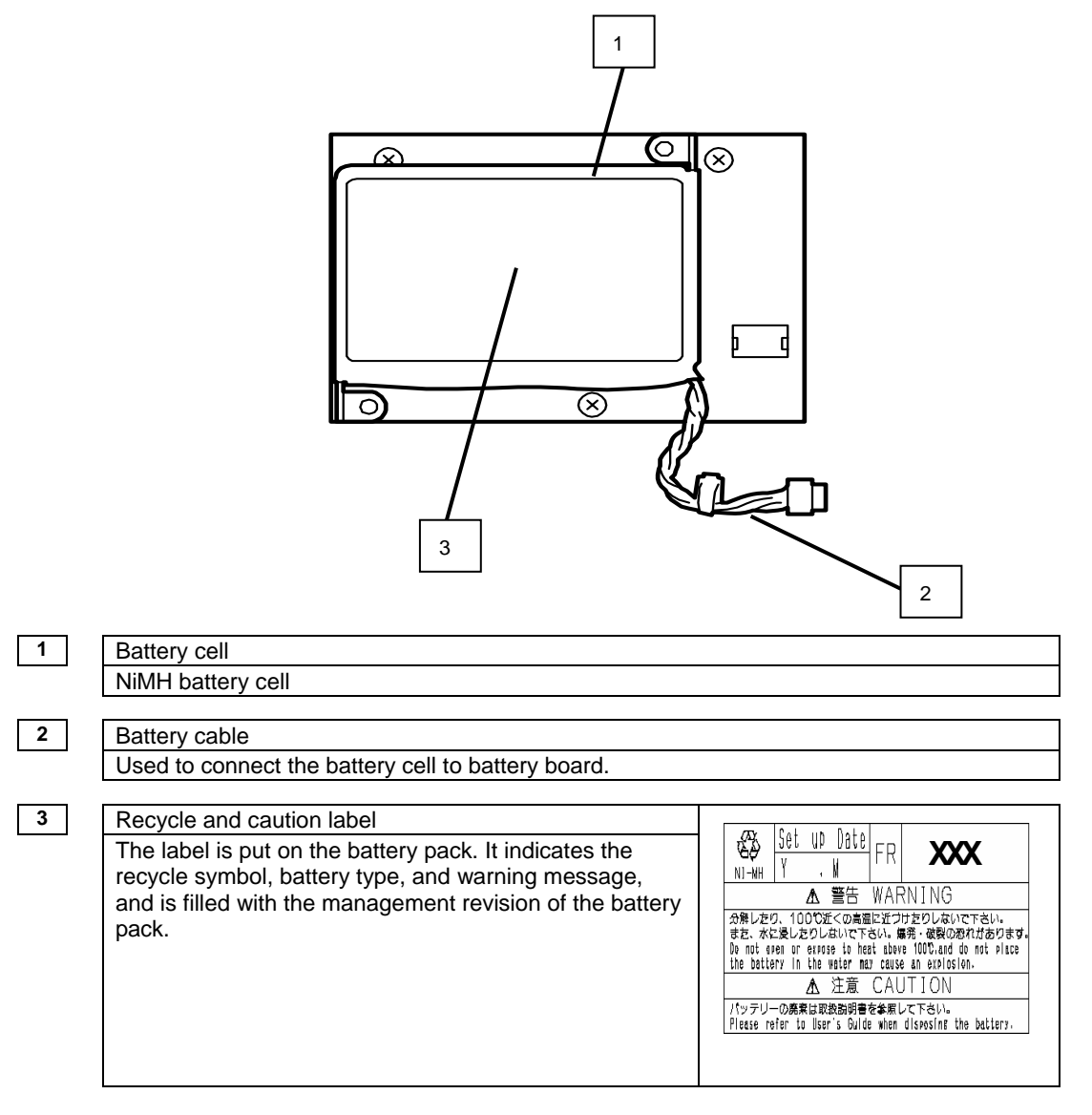

```
Rear view Accessories Accessories Accessories
```
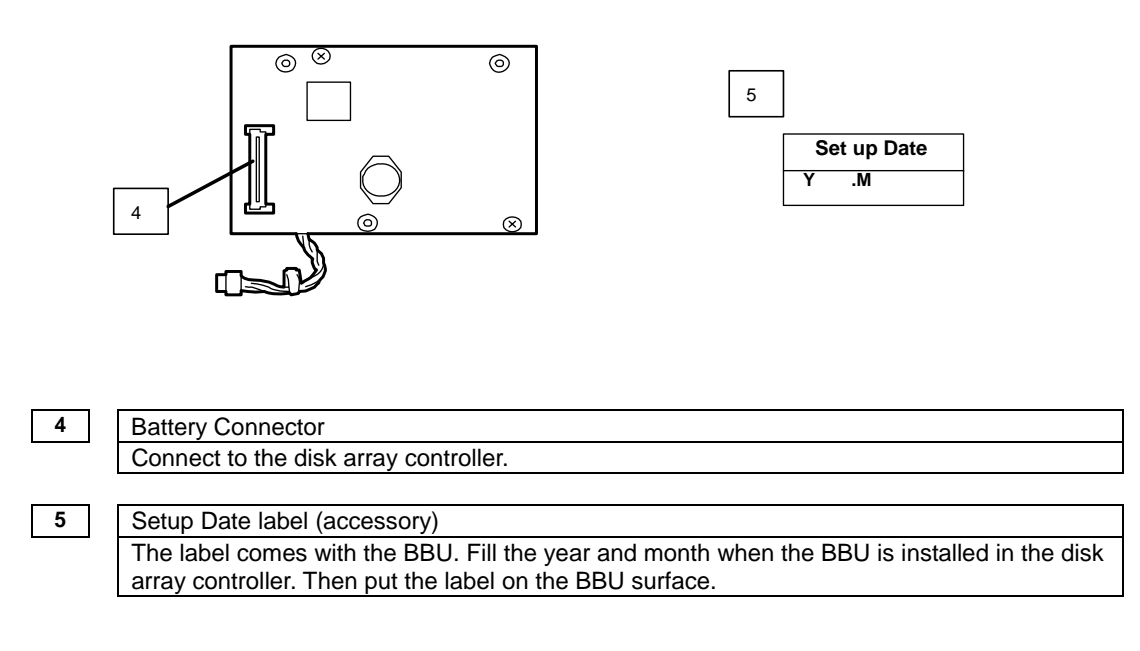

# 6. Notes

Read the following notes thoroughly before using the BBU.

#### 6-1. Notes on Installation

Do not put the BBU on a metallic plate including the chassis of the server. Do not hold the BBU with wet hands. If you do not follow these directions, the battery may be short-circuited.

#### 6-2. Notes on Operation

■ The life of the battery pack used for the BBU is about 2 years, which may vary a little depending on the use environment and environmental conditions. Replace the battery pack with a new one after about two years from the installation. For the replacement, contact your service representative.

# <span id="page-18-0"></span>Chapter 2 Installing BBU

This chapter describes the installation of the BBU in the disk array controller (0ch).

# 1. Installation Procedure

To install the BBU in the disk array controller, do as follows:

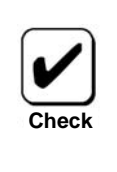

Before the installation, refer to the User's Guide of the disk array controller and that of the server.

## 1-1. Checking Cable

Make sure that the cable is removed from both the battery cell and the battery board. If the cable is connected, remove it.

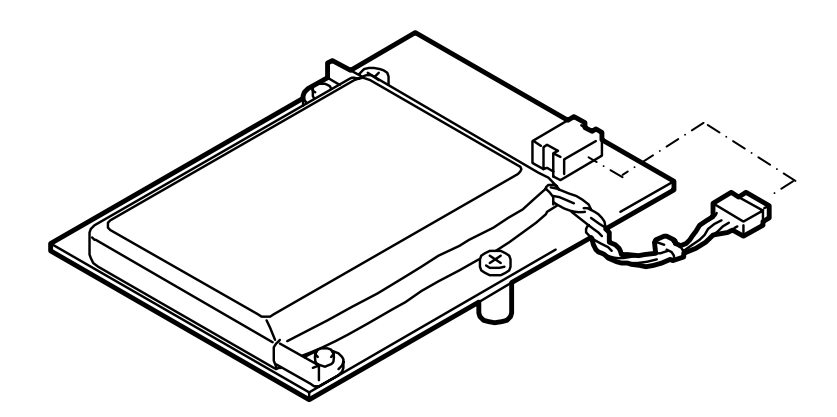

## <span id="page-19-0"></span>1-2. Putting Setup Date Label

Fill the year and month when the BBU is installed in the disk array controller on the battery label coming with the BBU.

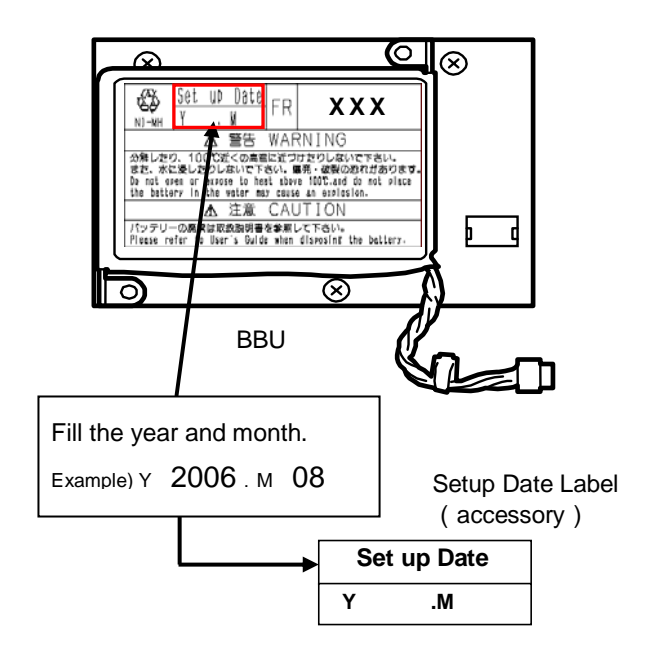

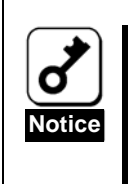

The life of the battery is about 2 years while it varies depending on the use environment and operating conditions. If the battery pack is used after its life, the maximum data backup time (64 hours) cannot be secured. Replace such a battery pack with a new one as soon as possible following "Chapter 3 Operation and Maintenance."

## <span id="page-20-0"></span>1-3. Installing BBU in Disk Array Controller

See the following instructions and figures.

- **1.** Position the battery pack daughter card so the screw holes on the standoffs are in line with the screw holes on the front side of the zero-channel RAID card.
- **2.** Carefully insert screws from the back of the card through the holes on the standoffs.

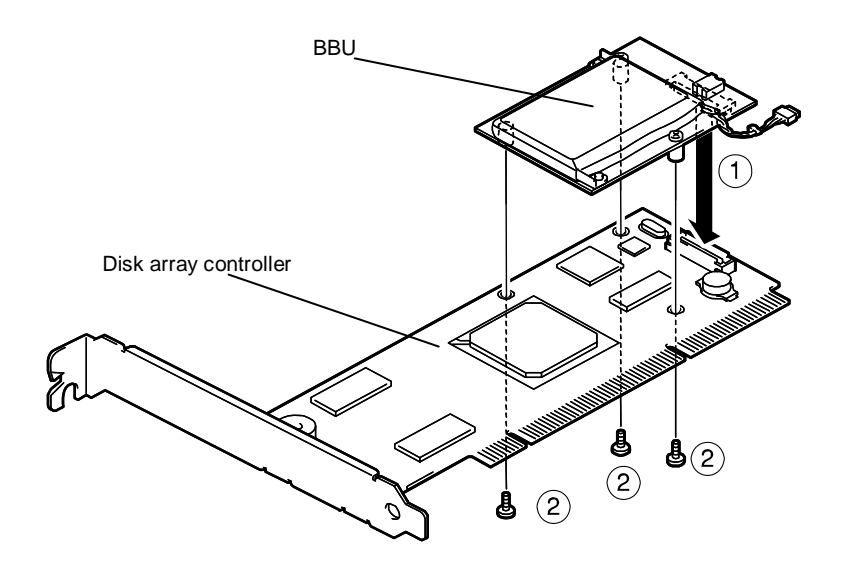

**3.** Connect battery harness connector to the mating connector on the battery pack. Note: Connector is keyed so that it will only mate in the correct orientation.

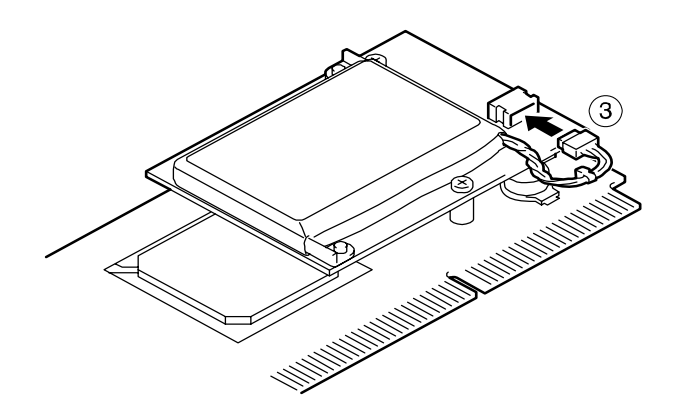

To remove the additional battery from this card, do as follows:

**1.** Pull out the additional battery cable from the battery harness connector.

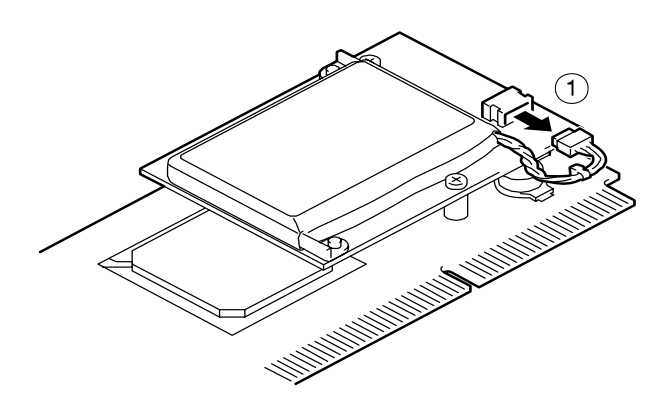

- **2.** Remove the screws from the back of the card.
- **3.** Remove the additional battery from the card.

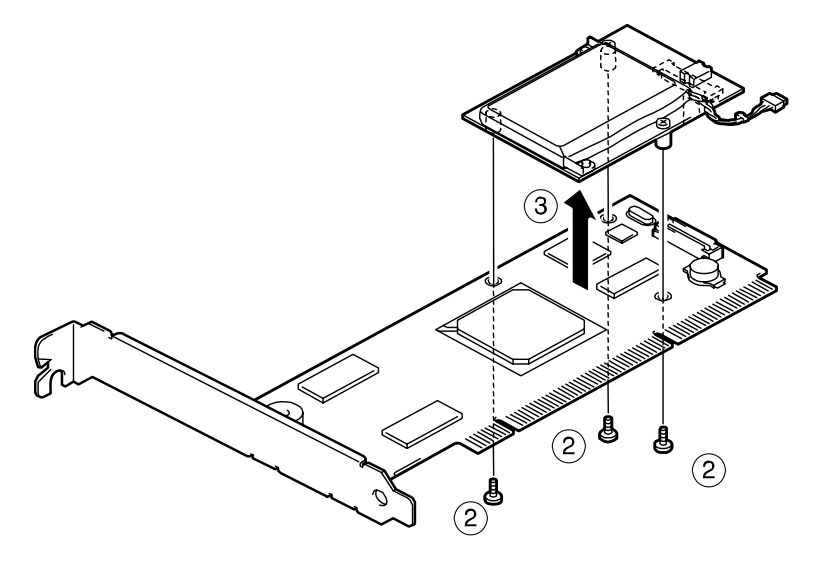

# <span id="page-22-0"></span>2. Checking with Management Utility

After the installation, check the connections and settings of the BBU using the disk array controller management utility "MegaRAID Storage Manager™" (called MSM hereafter).

- **1.** Boot OS and start MSM.
- **2.** Make sure that the "Battery Backup Unit" icon appears in the Physical tab of MSM.

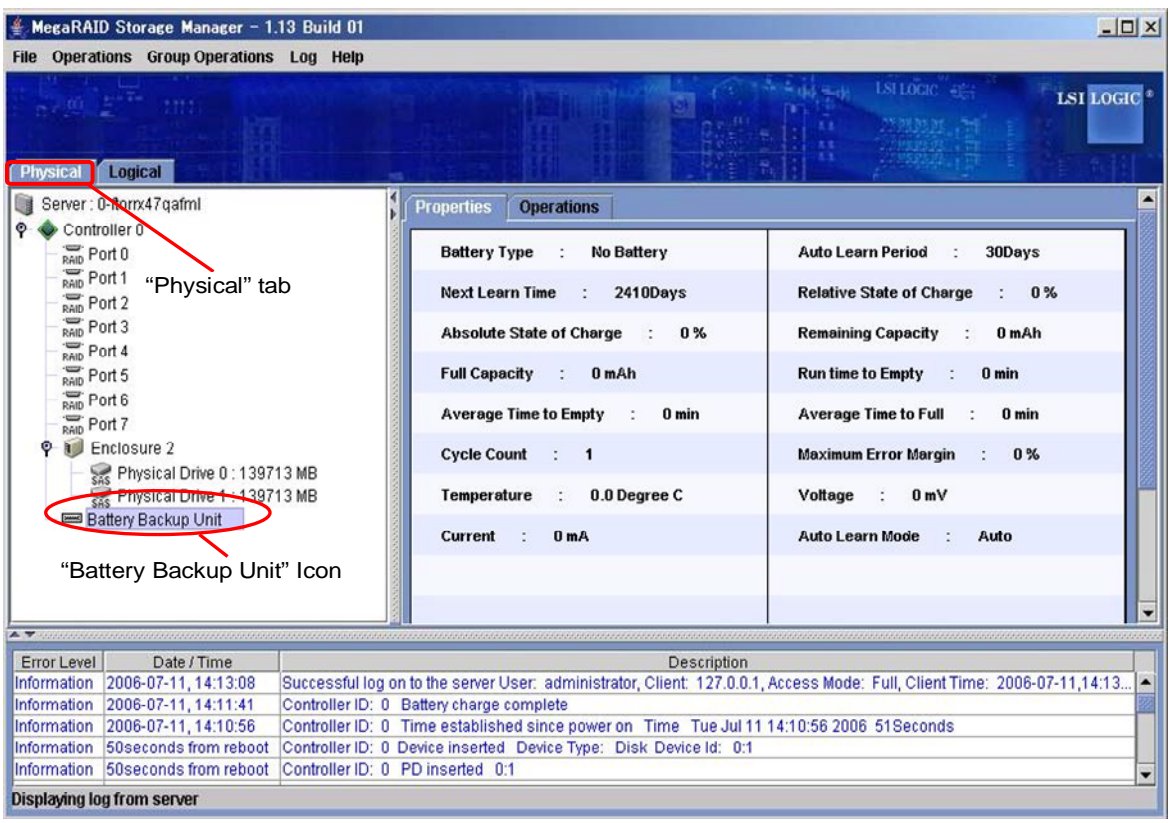

- **3.** Select the Logical tab in the left frame of the window, and then select each "Virtual Disk" under the Logical tab.
- **4.** Select the Properties tab in the right frame of the window, and confirm the setting for Default Write Policy.

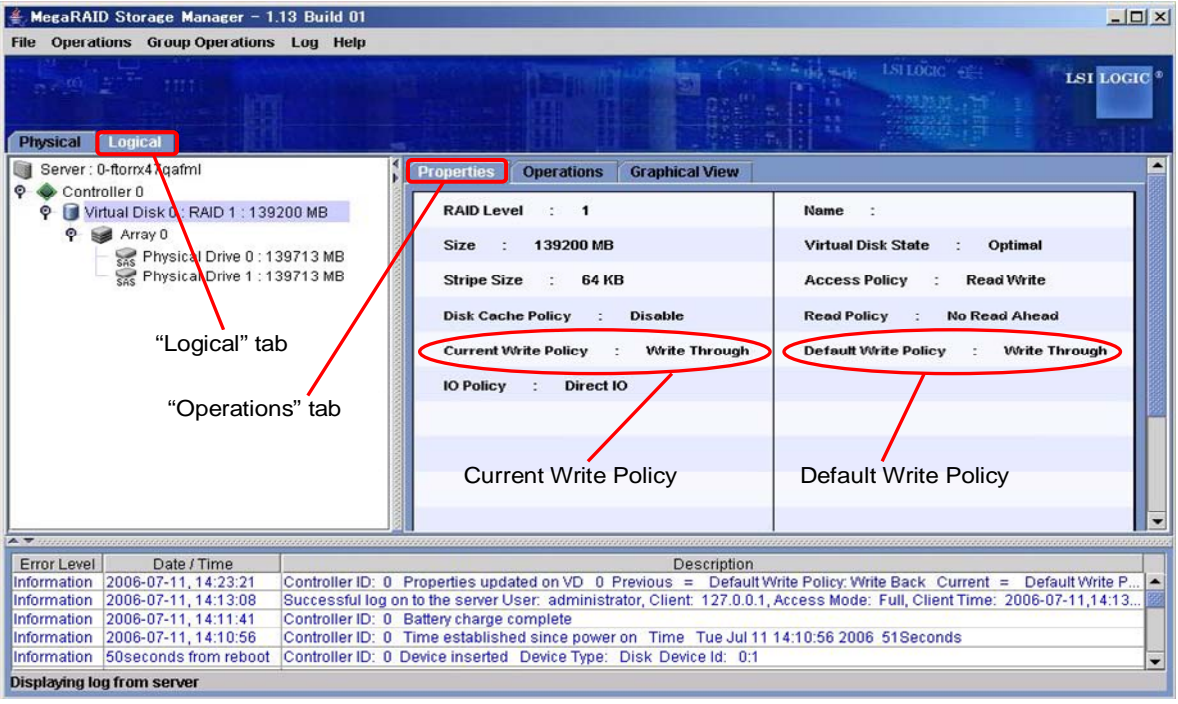

- **5.** Change the Default Write Policy to "Write Back" if not specified.
- **6.** To change the Default Write Policy:
	- 6-1. Select the Logical tab in the left frame of the window, and then select each "Virtual Disk" under the Logical tab.
	- 6-2. Select the Set Virtual Disk Properties under the Operations tab in the right frame of the window, and change the Default Write Policy to Write Back.
	- 6-3. Repeat Steps 6-1 and 6-2 for all Virtual Disk under the Logical tab to change their Default Write Policy to "Write Back".

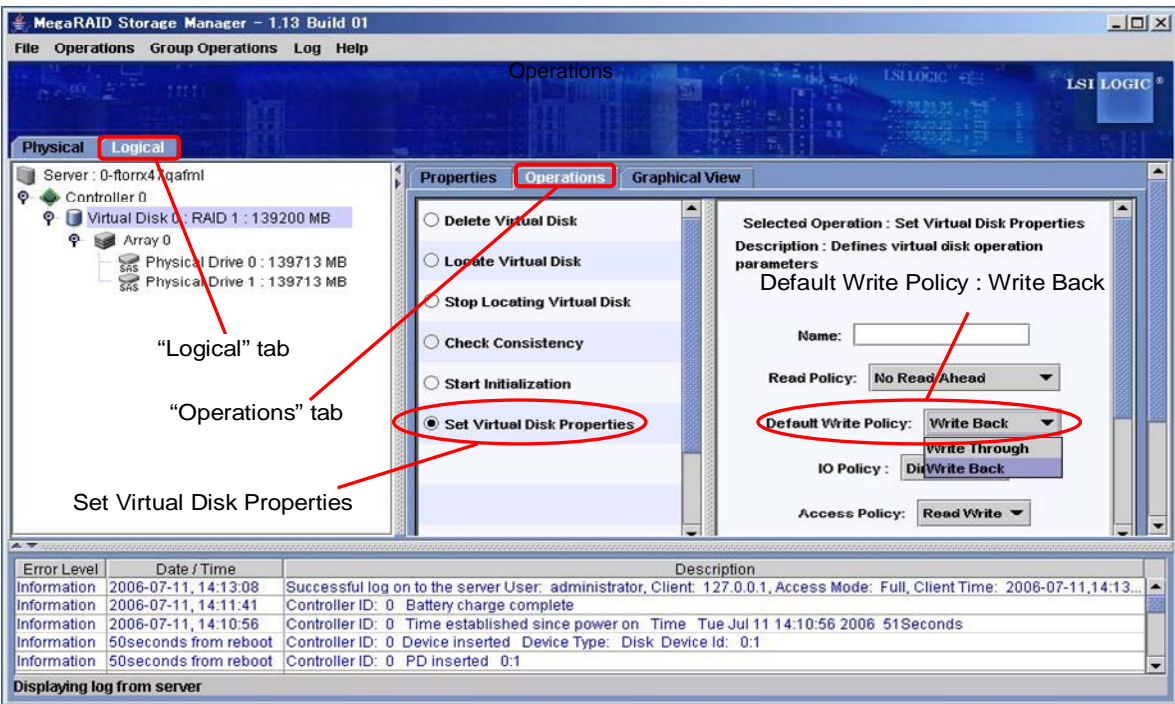

**7.** After charging the BBU, make sure that the Current Write Policy (indicating write cache operation status) is indicated as "Write Back."

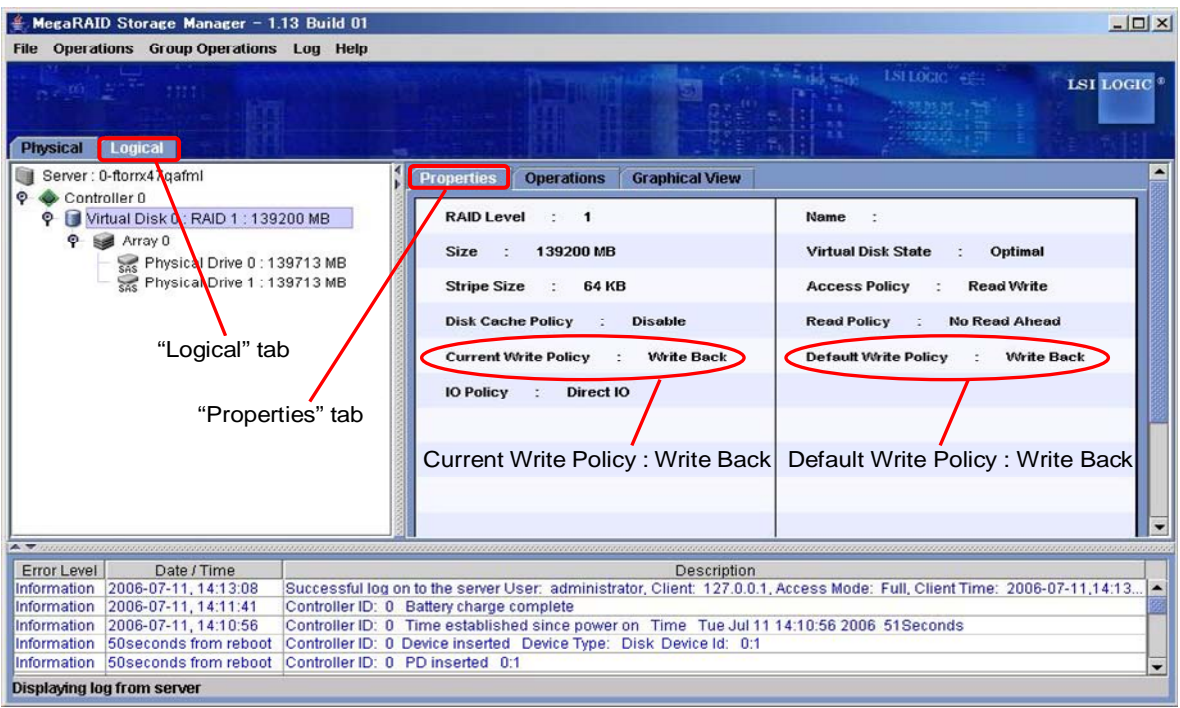

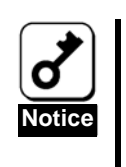

■ The battery cell you have purchased is not charged at all. For such battery cell, the [Current Write Policy] in [Properties] of [Logical] tab is indicated as "Write Through" on MSM.

■ You can check the charged status of battery cell by selecting [Relative State of Charge] or [Absolute State of Charge] in [Physical] tab → [Properties] on MSM.

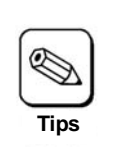

For details of the Write Policy, refer to the User's Guide of the disk array controller or MSM User's Guide (online document in the CD-ROM coming with the server).

# <span id="page-26-0"></span>3. Reconditioning the battery

Because the battery cell has not been charged when you purchased the battery, the status of "Current Write Policy" is "Write Through". To see the status on MSM, select the Logical tab in the left frame of the window, and then select each "Virtual Disk" under the Logical tab. Then select the Properties tab in the right frame of the window. The battery will execute the following operations to recondition the battery when it is installed or replaced.

**1.** The battery starts charging. The following log is registered in MSM and application log.

Controller ID:x Battery started charging

**2.** About a few hours later, the battery finishes charging. The following log is registered to MSM and application log.

Controller ID:x Battery charge complete

**3.** The battery starts discharging to recondition the battery status. The following logs are registered in MSM and application log.

Controller ID:x Battery relearn pending: Battery is under charge Controller ID:x Battery is discharging

**4.** After several hours, the battery finishes discharging. The following log is registered in MSM and application log.

Controller ID:x Battery relearn completed

**5.** The battery starts charging again. The following log is registered in MSM and application log. If the battery does not start charging after a while, please reboot the server and confirm if the following log is registered in MSM or application log.

Controller ID:x Battery started charging

**6.** About a few hours later, the battery finishes charging. The following log is registered in MSM and application log. After these operations, the battery will execute discharging and charging every 30 days.

Controller ID:x Battery charge complete

# <span id="page-27-0"></span>Chapter 3 Operation and Maintenance

## 1. Maintenance Service

We recommend you contact Service Representative approved by the manufacturer to order genuine spare parts or to perform any operations on your system.

# 2. Preventive Maintenance

#### 2-1. Preventive Maintenance of BBU

Check the states of the BBU (including voltage and temperature) regularly as preventive maintenance. For the purpose, you can use MegaRAID Storage Manager™ (MSM).

#### 2-2. Life of BBU

The battery cell used in the BBU can be used for about two years. Replace the battery cell having been used for two years or longer with a new one as soon as possible.

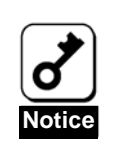

The BBU is a supply/charged warranty device.

This page is deliberately left empty.

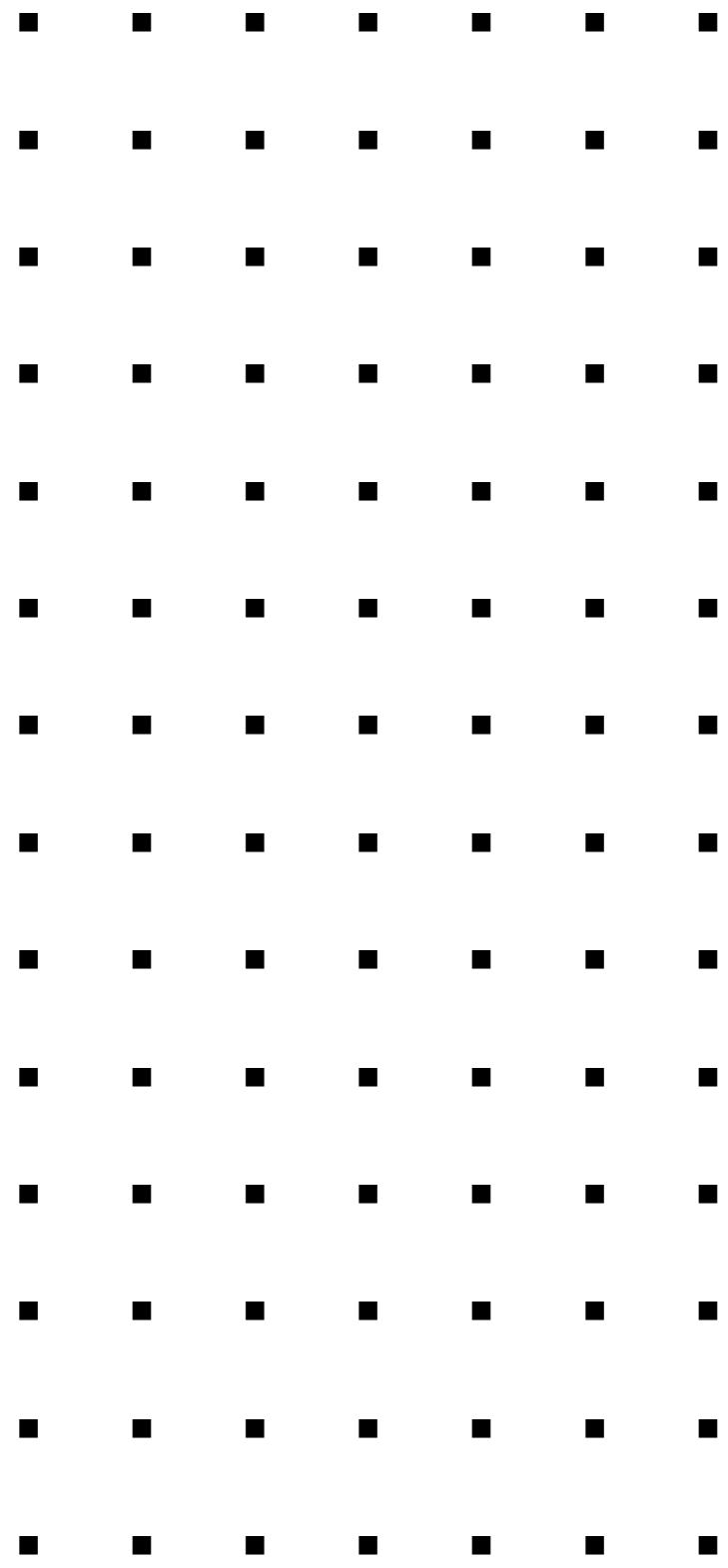